# **ChamberMaster/ MemberZone Golf Tournament Setup**

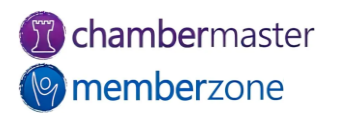

#### Agenda

- Setting up your Golf Tournament
	- Adding photo galleries, videos, maps, & more
	- Custom fields
- Registration
	- Fee items
	- Discounts
- Managing sponsorships
- Tournament invitations

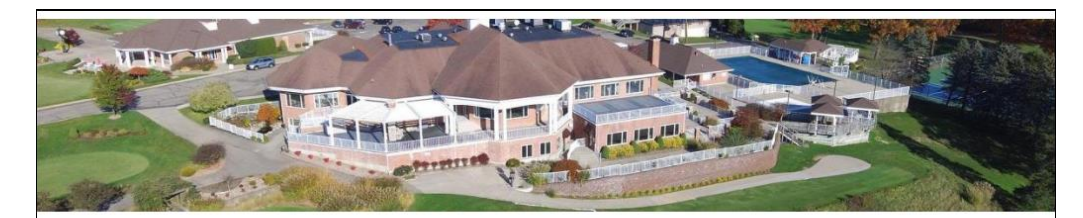

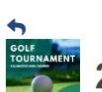

#### 2022 Golf Tournament <

The Kalamazoo Area Chamber will present its 24th Annual Golf Outing. This public event has been one of the premier chamber events that include not only members of the chamber and area residents, but also dignitaries and key community leaders from Kalamazoo and the surrounding communities. All are welcome to attend this fun event!

Event includes a post-game steak dinner, hot dog luncheon at the turn, pre-game continental breakfast with shrimp cocktails and Bloody Mary bar, warm donuts from the donut truck, chances to WIN many fabulous prizes!

To become a sponsor, please contact info@kalamazoochamber.com or call (123) 456-7890

Presented by The Kalamazoo Downtown Partnership

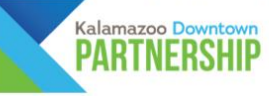

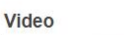

**O** Date and Time

**GOLF** 

**PTEMBER 30TH** 

KALAMAZOO AREA CHAMBI

**TOURNAMENT** 

Kalamazoo Chamber Golf Tournament

Set a Reminder

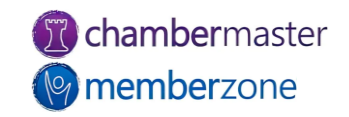

2

### Event Information

- Tournament information
- Start/End Times
- Limit Attendee Count
	- Waiting List
- Limit Attendees per Registration
	- Teams
- KB: [Edit/Customize Event](https://helpdesk.chambermaster.com/kb/article/759-edit-customize-event-page-information/)  Page Information

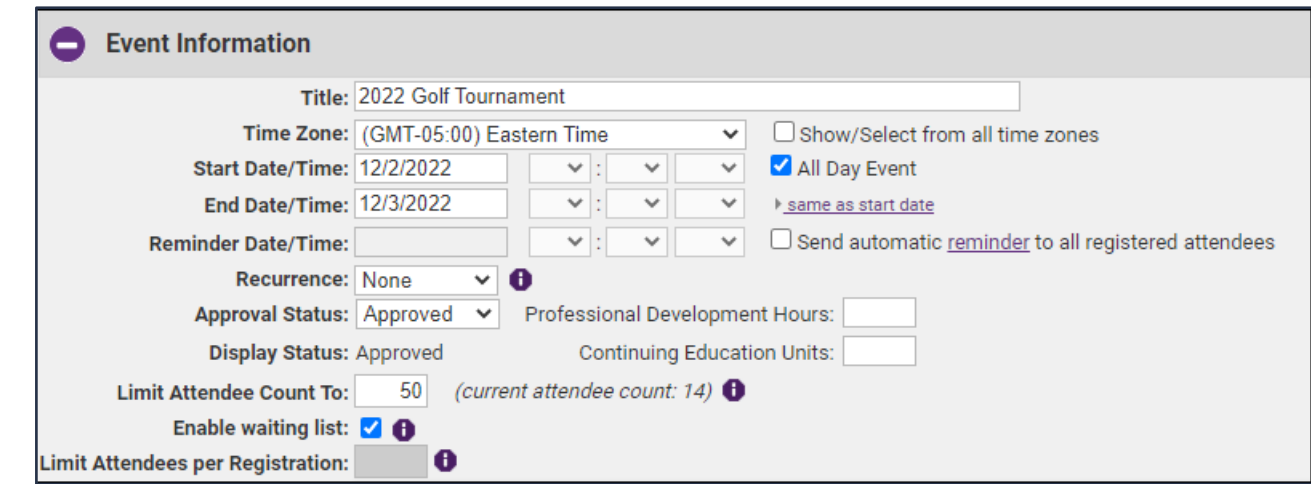

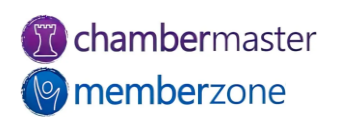

#### Event Information

- Date and Time information
	- Agendas
- Location information
	- Map of course
	- Directions
- Fees/Admission
	- Optional to include
- Contact Information
	- Staff member to contact with questions

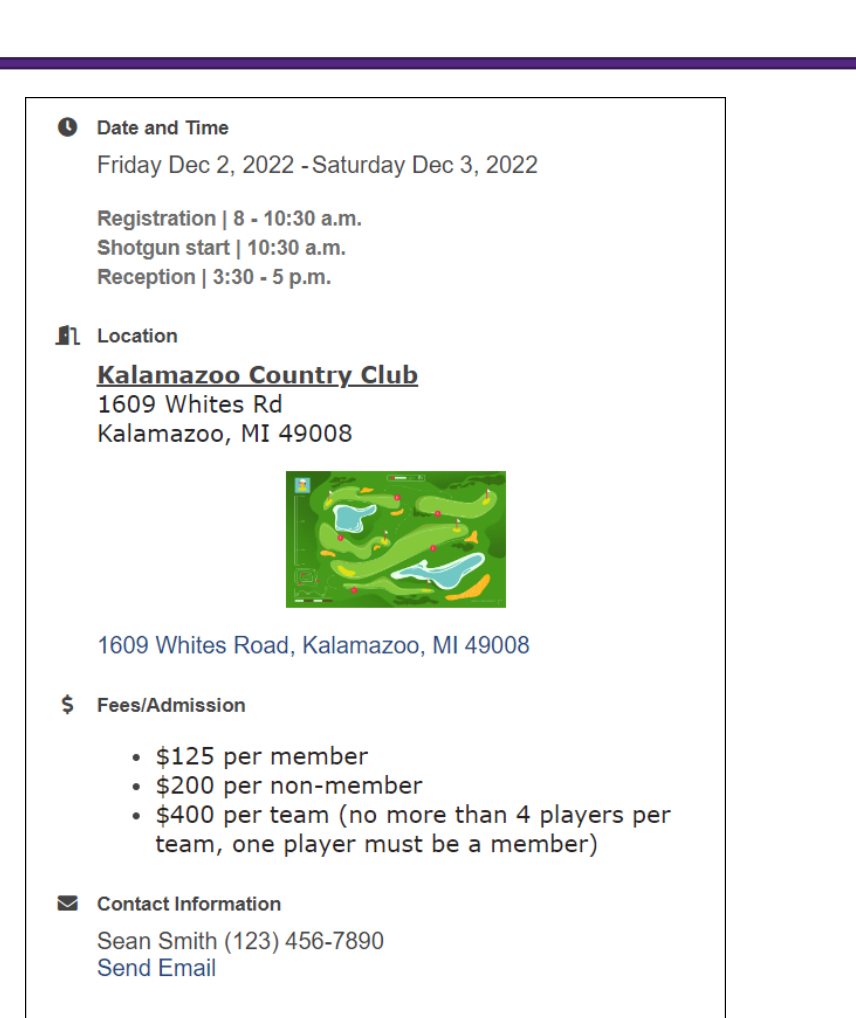

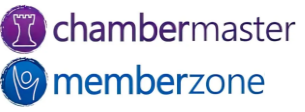

#### Placement Options

- Visibility
	- Internal: staff only
	- Public Events Calendar: public webpage
	- Display in MIC: members-only area
	- Featured Events
- Event Category
- KB: [Define Event Categories](https://helpdesk.chambermaster.com/kb/article/751-define-event-categories/)

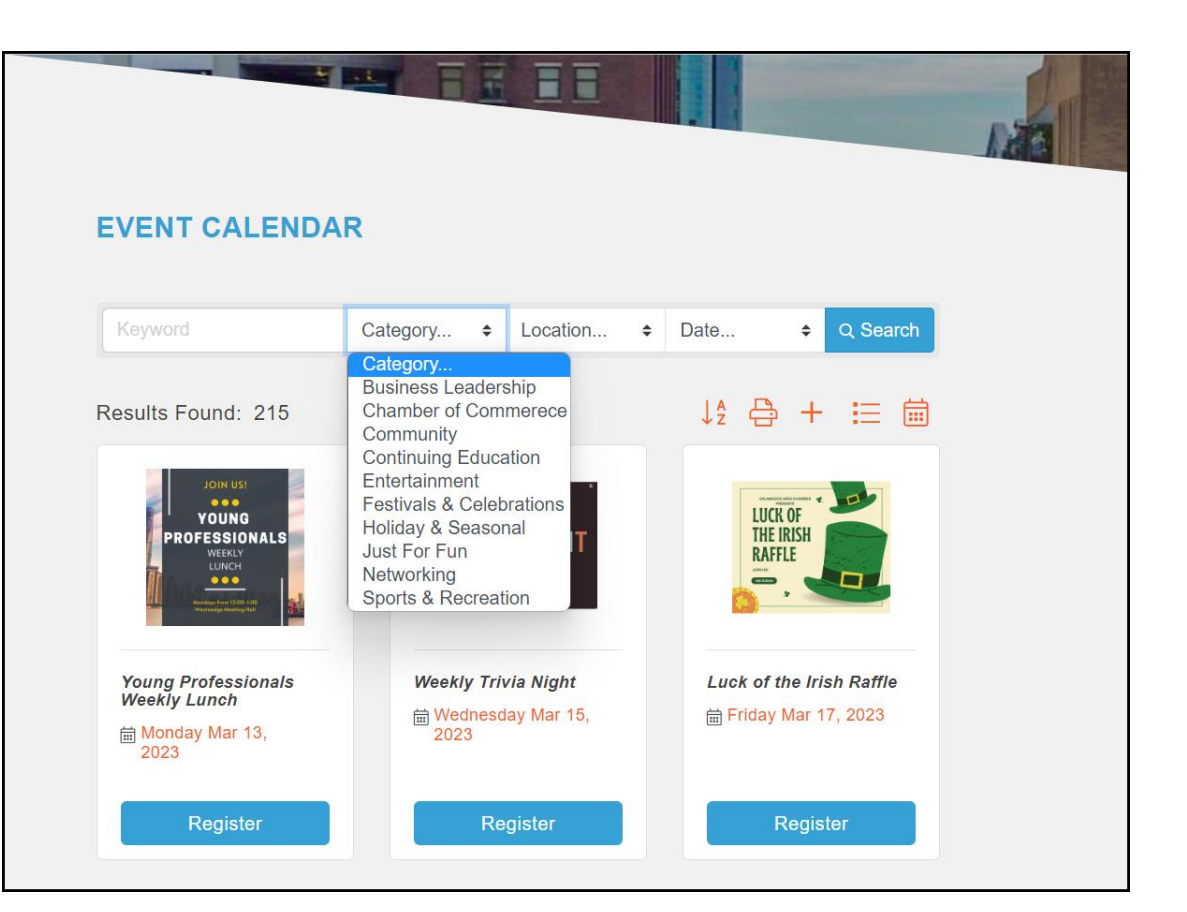

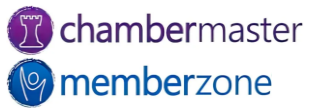

#### Meta & Search Descriptions

- Meta Search **Description** 
	- Search engine results, social media posts, etc.
	- Useful to improve click-through-rate

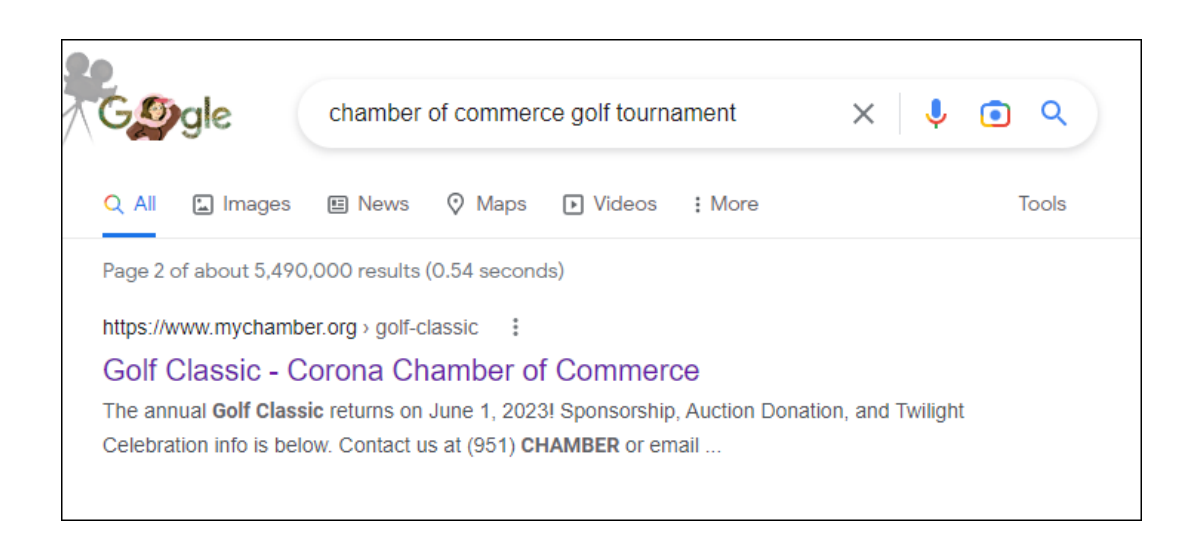

- Search Description
	- Teaser text on event search results on your website

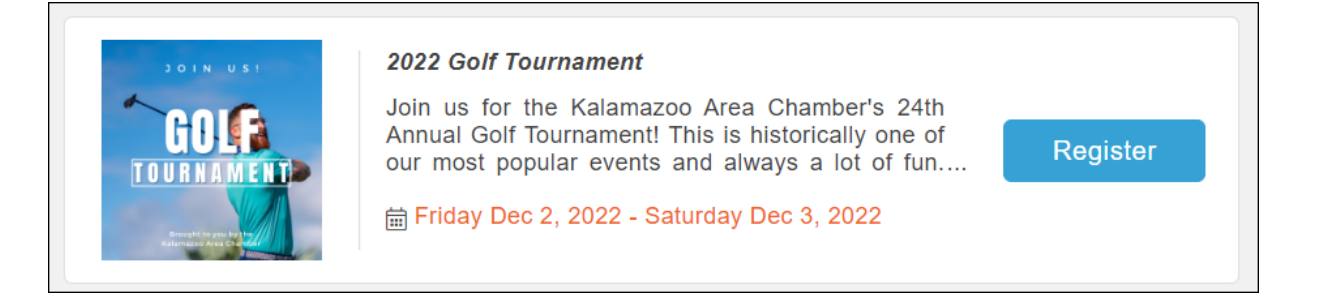

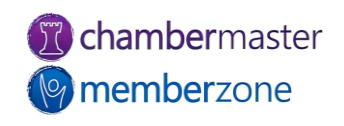

#### Photos & Images

- Search Results Icon
- Event Header Photo
- Main Event Photo
- Image Gallery
- YouTube video link
- Map Image
- KB: Add [Images/Video to](https://helpdesk.chambermaster.com/kb/article/762-add-photos-images-videos-to-events/)  Events

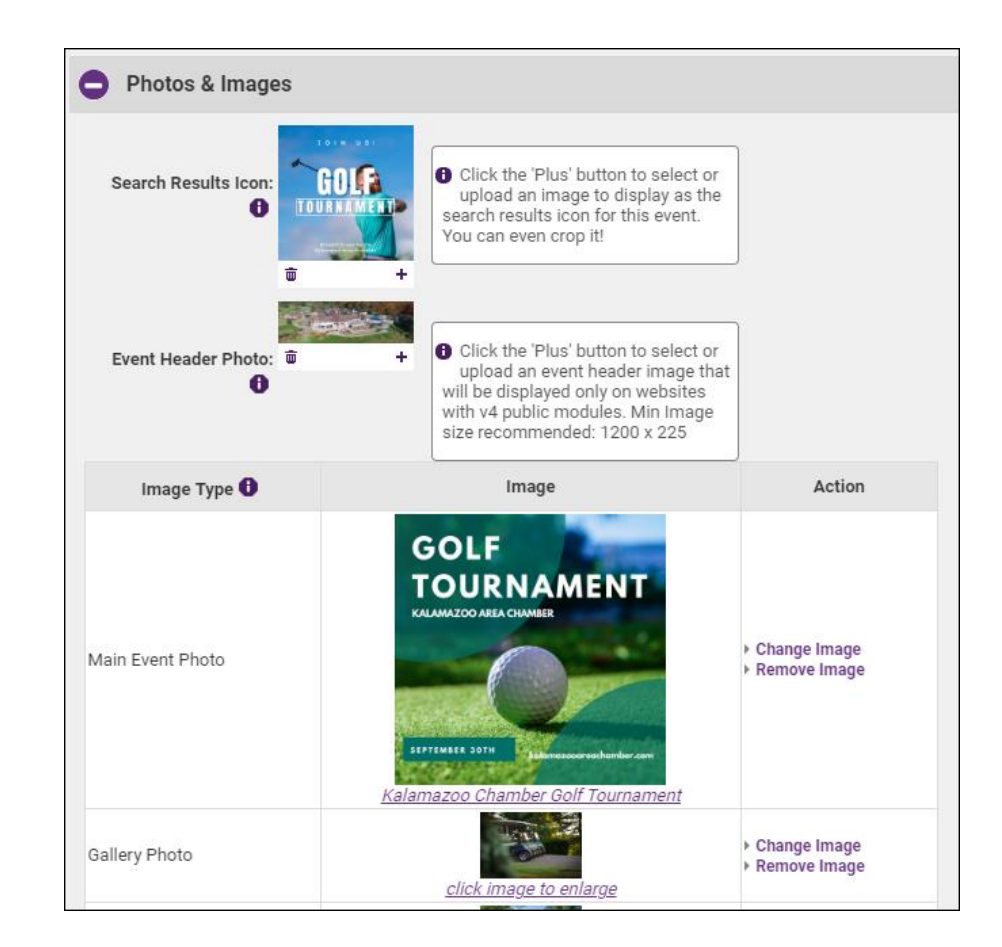

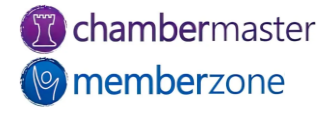

#### Photos & Images

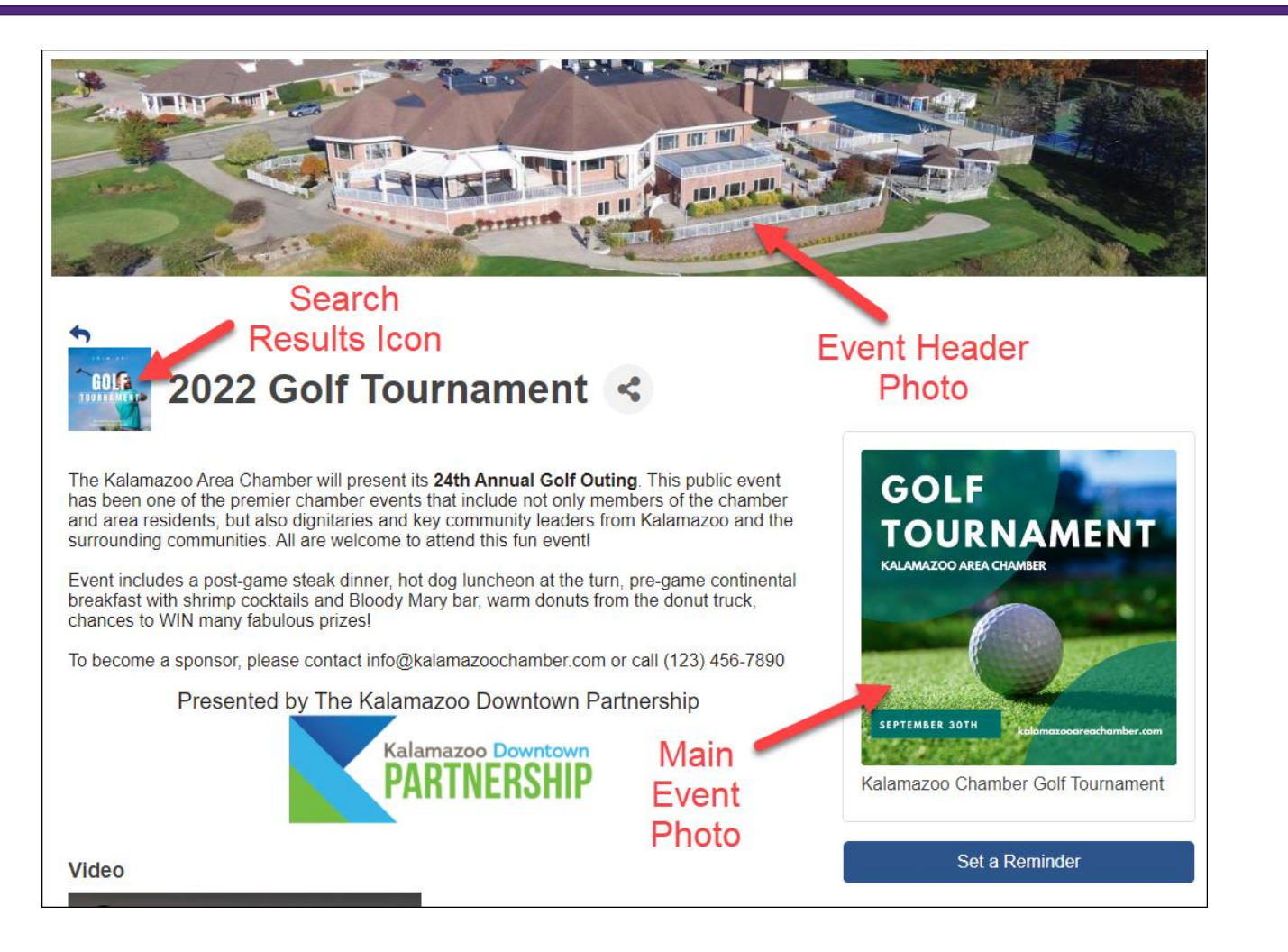

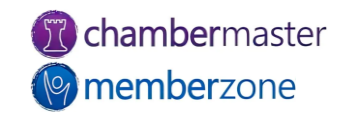

#### Event Registration Fees

- Fee items
	- Member and non-member
- Discounts
- Additional Fee Items
	- Sponsorships
- KB: [Create Event Registration](https://helpdesk.chambermaster.com/kb/article/769-create-event-registration-fees/)  Fees

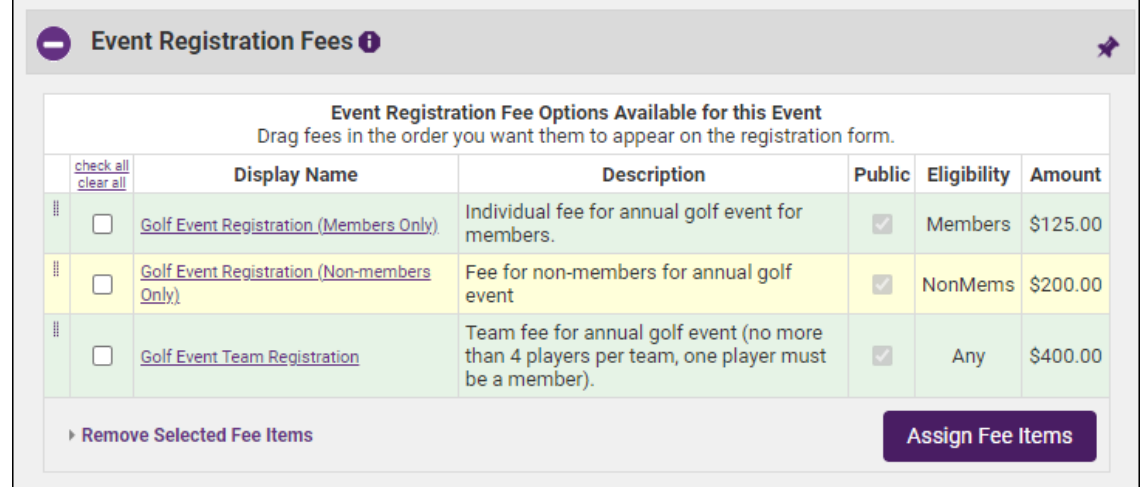

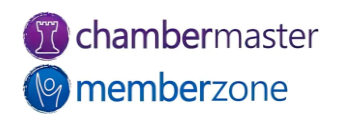

#### Additional Fee Items

- Additional Fee Items
	- Cart Rentals
	- Apparel
	- Buckets of balls
	- Mulligans
- KB: [Include Add-on Items for](https://helpdesk.chambermaster.com/kb/article/773-include-add-on-items-for-your-event/)  Your Event

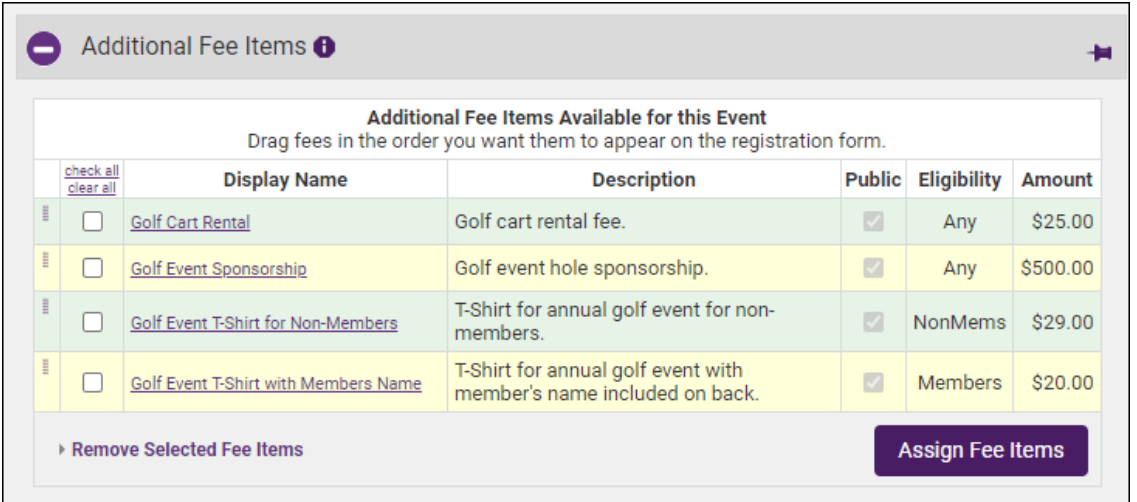

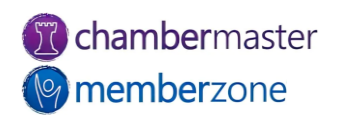

### Point of Sales within Staff App

- Provides full feature check-out solution
- Sell additional items at tournament (mulligans, extra drink tickets, tees, etc.)
- Easily sell items in the office
- Saves staff effort with automatic transactions created on the members' account
- KB: [Point of Sale in the Staff App](https://helpdesk.chambermaster.com/kb/article/935-working-with-point-of-sale-in-the-staff-app/)

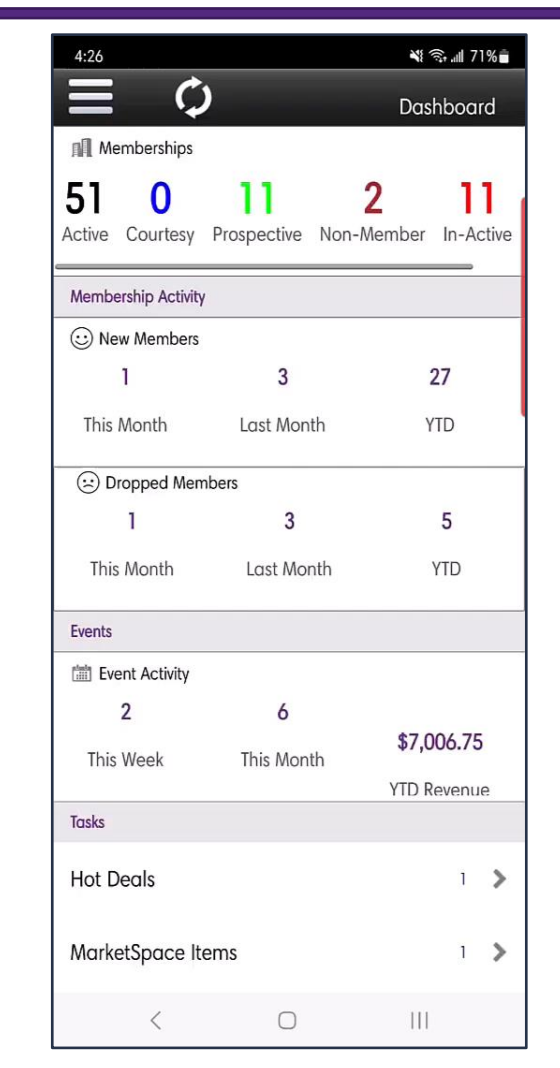

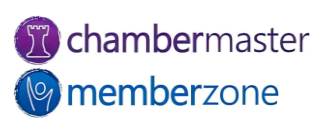

#### **Sponsorships**

- Can customize and offer a variety of sponsorships
	- Title sponsors
	- Cart sponsors
	- Putting Green sponsors
	- Driving Range sponsors
- KB: [Manage Event Sponsors](https://helpdesk.chambermaster.com/kb/article/780-manage-event-sponsors/)

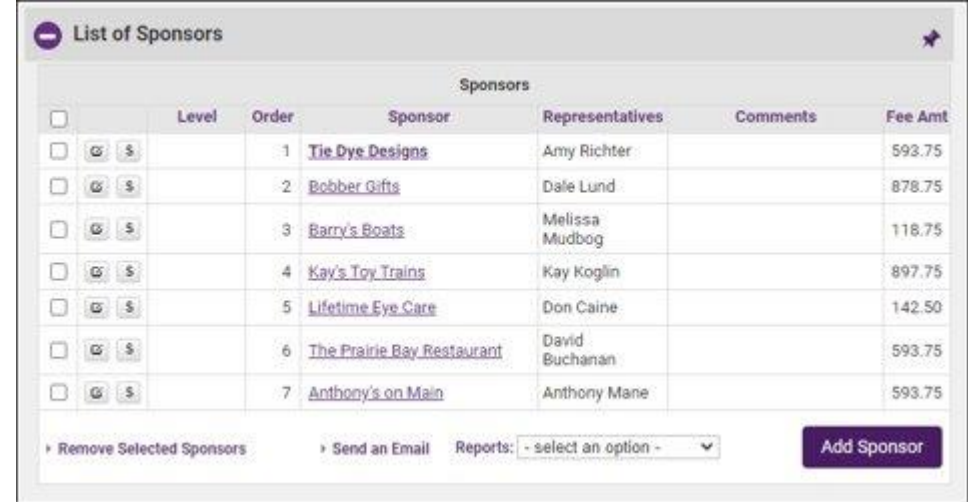

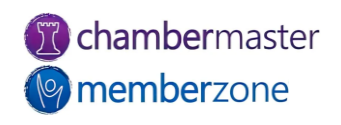

### Sponsor Web Display Options

- Display sponsor logos
- Link to sponsor's website
	- Can charge fee for this service
- Can choose sort order
	- Defaults to alphabetical order
- KB: [Event Sponsor Web](https://helpdesk.chambermaster.com/kb/article/781-event-sponsor-web-display-options/)  Display Options

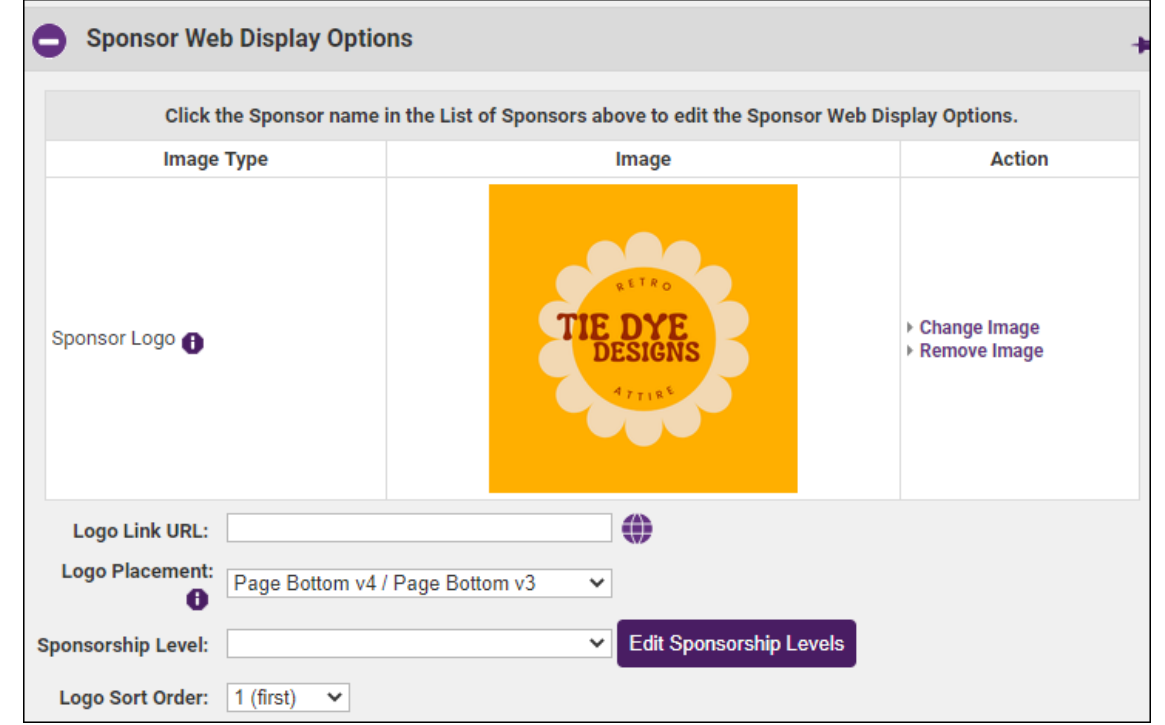

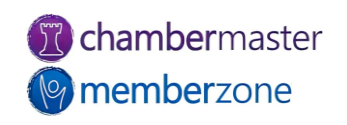

#### Sponsorship Levels

- Can create levels specifically for golf tournament
	- Optional
- Examples:
	- Drink cart sponsor
	- Award sponsor
	- Goody bag sponsor
	- Score card sponsor
	- Contest sponsors
	- Breakfast/Lunch sponsor
	- Mulligan sponsor
	- Cart path sponsor
	- Tee box sponsor
- KB: [Create Sponsorship Levels for Events](https://helpdesk.chambermaster.com/kb/article/1425-create-sponsorship-levels-for-events/)

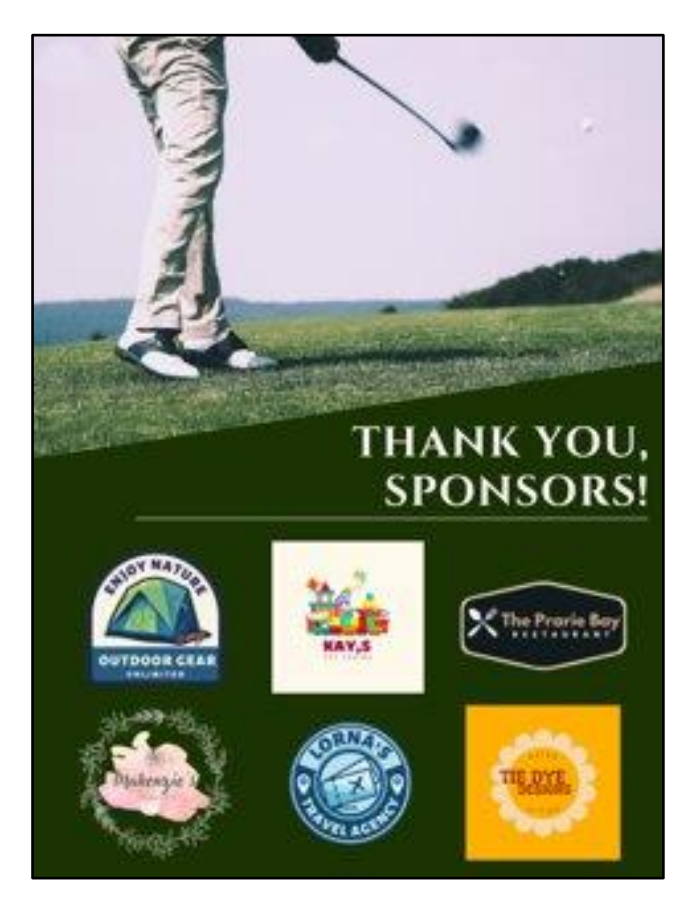

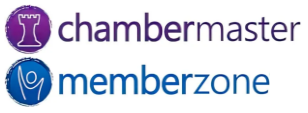

#### Registration Instructions & Confirmation Message

- Registration instructions
	- Appear above of every new registration
		- Include specific info about event
		- Additional instructions for registration
- Confirmation message
	- Displayed after check-out process complete
- KB: Customize Event [Registration Instructions &](https://helpdesk.chambermaster.com/kb/article/768-customize-event-registration-instructions-confirmation-message/)  Confirmation Message

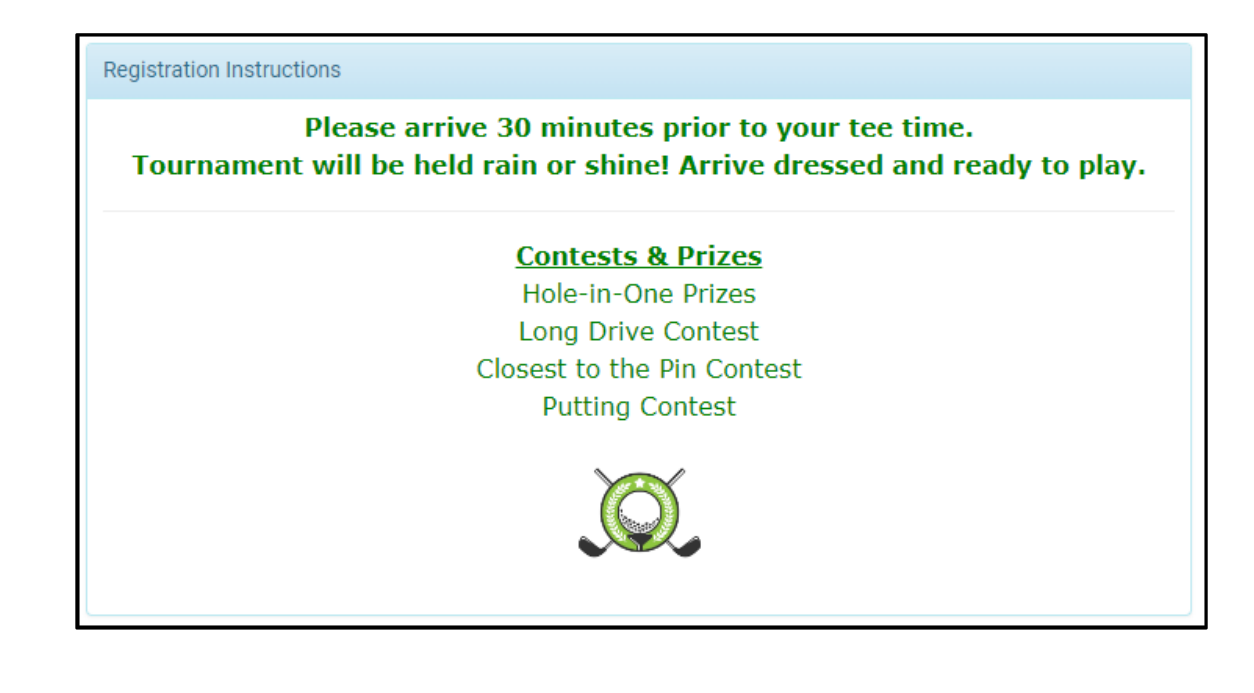

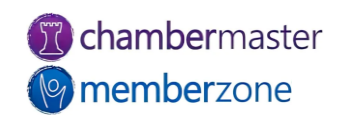

#### Tournament Invitations

- Created and sent from Guest List tab
- Information automatically pulled in from General tab
- Customize invitation or send as-is
- KB: [Send Event Invitations](https://helpdesk.chambermaster.com/kb/article/784-send-event-invitations/)

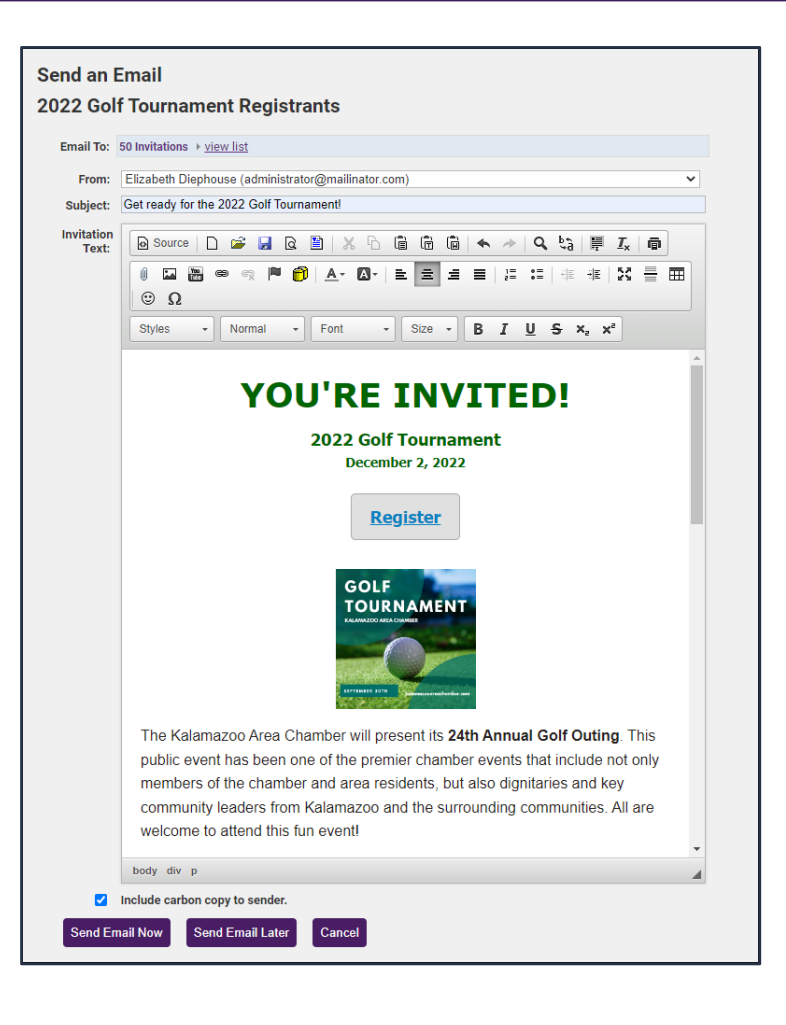

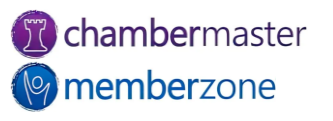

#### Training Resources

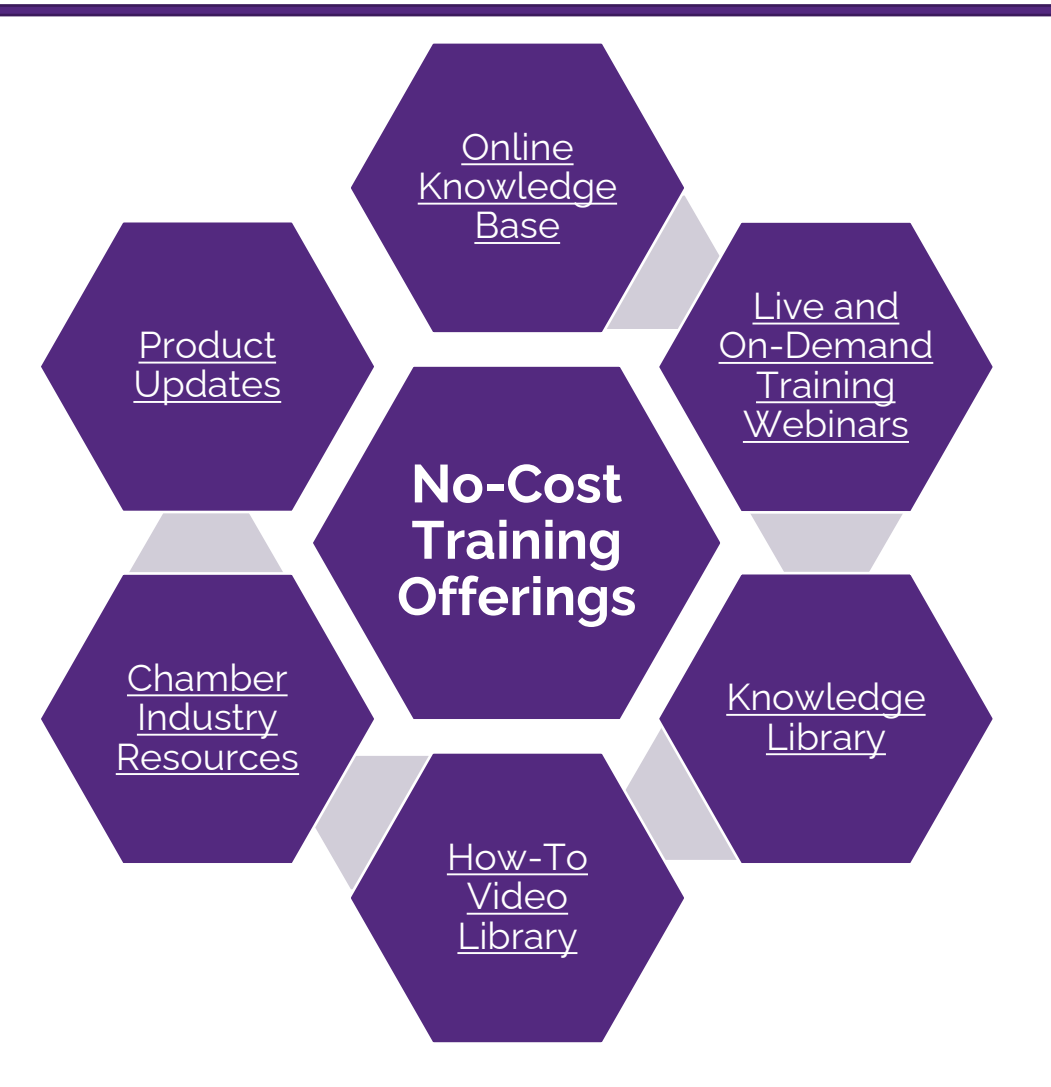

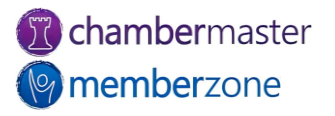

#### Expanded Training Offerings

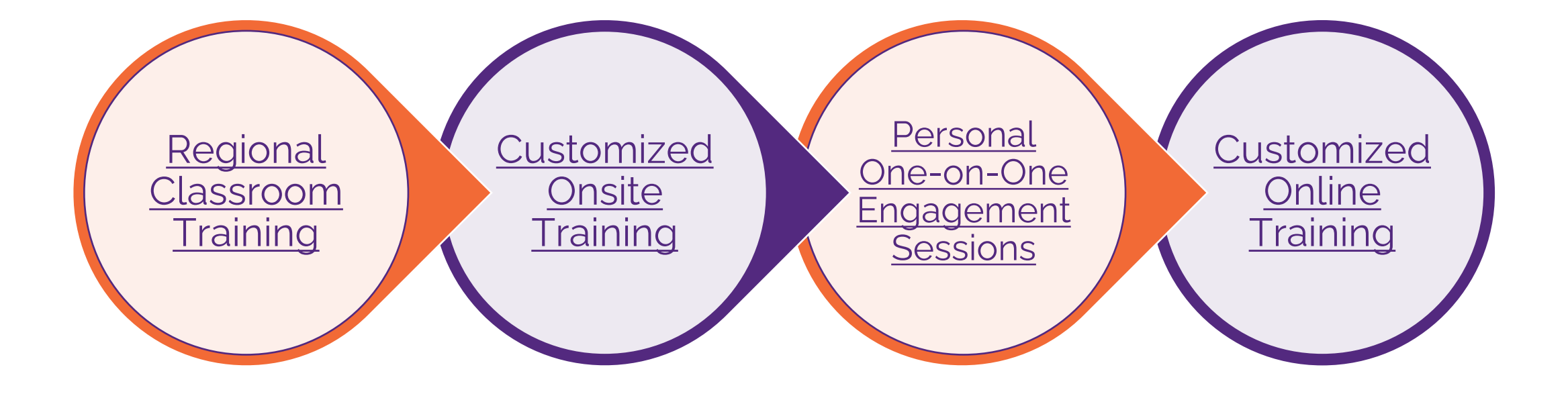

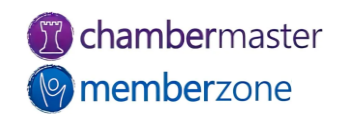

## **Questions?**

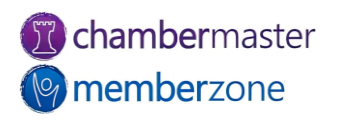